# Statistical Computing with Splus & SAS

Eric Slud, Benjamin Kedem, & Paul Smith

January 29, 2003

## Overview of Course

This course, which was originally developed jointly with three instructors, consists of modules as indicated on the Course Syllabus. These fall roughly into three main headings:

- (A). Splus & SAS language elements and functionality, including computerscience ideas;
- (B). Numerical analysis ideas and implementation of statistical algorithms, primarily in Splus; and
- (C). Data analysis and statistical applications of (A)-(B).

The object of the course is to reach a point where students have some facility in generating statistically meaningful models and outputs. Wherever we can, we illustrate the use of Splus and numerical-analysis concepts in the context of analysis of real or simulated data. The assigned homework exercises  $-8$  to 10 over the term  $-$  will have the same flavor.

Various public datasets will be made available (starting early next week) in the directory  $/$ usr $/$ local $/$ StatData. Homework will be assigned, beginning next class.

## 1 Introduction to Splus

Splus is a so-called object-oriented language, which means roughly that it is organized to recognize both inputs and outputs (such as numerical data and fitted statistical models) from standard computer-representations, whch have the structure primarily of *lists with attributes* of several special types. All-encompassing definitions are elusive, but the main idea is that outputs of one stage of analysis can be computed on and then inputted to further stages [including further model-fitting, pictures and graphs, etc.] without re-defining their structure. This makes Splus especially suited to interactive analysis.

#### 1.1 Unix Preliminaries

Unix commands are typed immediately after a Unix prompt, such as

evs@mary.umd.edu%

A useful basic list of commands is:

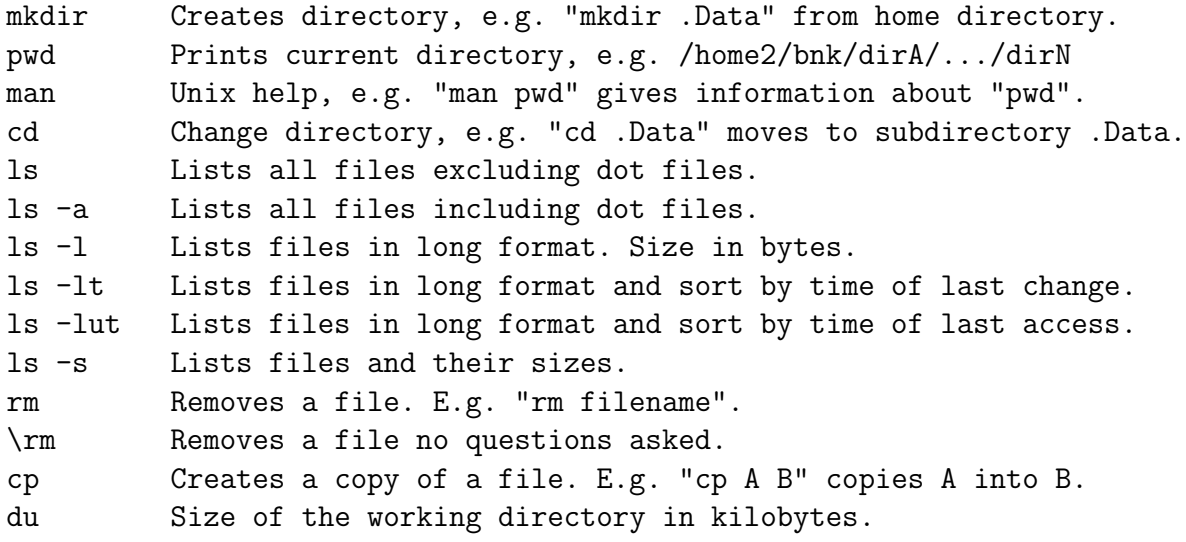

lpr -Plw2303 filename : prints file "filename" on 2nd floor printer. "echo \$PRINTER" gives the default printer.

#### Text Editors

There are several options such as 'text editor', 'emacs', 'pico', etc. Emacs is convenient. To edit a file, from within Unix type

#### emacs filename &

This will open up a window, containing menus, ready for editing.

#### 1.2 Splus Preliminaries

(a) Get into Splus by typing Splus following a Unix prompt. It is best to do this only after deciding where you want your saved data a reside: enter that directory and (after a Unix prompt) issue a command

mkdir .Data

Then the Splus save-area will be the subdirectory .Data within your current directory.

- (b) Exit Splus by typing  $q()$  following the Splus prompt  $\geq$ .
- (c) Whenever an assignment has been made to an object name, that object is retained in the current .Data directory until removed or another assigment is made to the same name.
- (d) To see what you have in your Splus .Data directory at any time, from within Splus, type **ls**() following the Splus prompt.
- (e) Specify a text editor for help and function-editing windows by typing the command (after the Splus prompt) :

options(editor="emacs")

(f) What you type following the Splus prompt is always an expression. Splus scans to the end of each typed line to make sure that the syntax is (possibly) correct so far, and to check at the end of the line whether the expression is complete or continuation-lines (prompted by

a new line on which Splus types  $\langle + \rangle$  are needed. When a syntactically complete expression is reached, Splus evaluates it if possible, issuing error messages if not all variables exist within the directories on the search-list.

- (g) Apart from arithmetic operations, Splus commands are given in the form of functions, e.g.:  $q()$ , sum(xvec), plot(x,y), etc.
- (h) Unless an expression specifies an action (such as assignment  $\leq$ -', or graphical plotting, the result of evaluating the expression is an object (a summary of) which is printed. If after seeing the object (before issuing any other Splus commands) you want to assign and save it, type (after the prompt)

newname <- .Last.value

#### 1.3 Splus Language Elements

Splus operates on objects which all have the structure either of *functions* (discussed later) or of vectors or lists with attached lists of attributes.

So what are lists made of ? To begin, data organized at its lowest level into strings or vectors, and can be of the following types: Numerical (or Complex), Boolean  $(T/F)$ , and Character (with a string "XYZname" allowed to be a single vector-element).

```
> (1:9) - c(3,1,7) -> x
> x[1] -2 1 -4 1 4 -1 4 7 2
> c("ABC", "g", "Maryland")
[1] "ABC" "g" "Maryland"
> y \leftarrow ( (1:9) - c(3,1,7) > 0)
> y
[1] F T F T T F T T T
```
Throughout Splus, there are useful commands to convert types :

```
> as.numeric(y)
[1] 0 1 0 1 1 0 1 1 1
> as.character(x)
[1] "-2" "1" "-4" "1" "4" "-1" "4" "7" "2"
> as.numeric(.Last.value)
[1] -2 1 -4 1 4 -1 4 7 2
```
Every Splus object has a 'length', which for a vector is just the number of entries; for a list is the number of components; and for a function is one plus the number of arguments. For each object, there is a list of 'attributes' which may be empty but might include: 'dim' and 'dimnames' for matrices and arrays; 'names' for vectors,, lists, and functions; and 'class' for data-frame and fitted model objects. You can also use these attributes as functions, e.g. after defining the Splus data-frame LTdata via the read.table command in Section 1.5 below

```
> names(LTdata) [1] "Stratum"
  "Last10." "Cellct" "Tenure" "Race" "NumPer" [7] "Ethnic" "Locale"
```
There are several types of vectors with attributes, which constitute the next stage of Splus objects. These include *matrices and arrays* — which we discuss  $now$  — and also *factors*, which are treated later.

A matrix or array should be regarded as a vector, consisting of the entries concatenated in lexicographic order of the array-indices (with the earlier array-indices moving most rapidly), together with a (possibly empty) 'attributes' list giving the dimension (as a vector of integers) and the row and column names.

```
> xvec \leq runif(50)
> length(xvec)
[1] 50
> attributes(xvec)
list()
> ymat <- matrix(xvec, ncol=5)
> length(ymat)
```

```
[1] 50
> attributes(ymat)
$dim:
[1] 10 5
> sum(abs(c(ymat)-xvec))
[1] 0
```
#### 1.4 Simplest Operations on Vectors and Arrays

As we saw above, you can use function  $(c')$  to create vectors by concatenation, and two existing vectors can be concatenated to form a new one

 $>$  xvec  $<-$  c(1:3, c(7,9,1,4)) > xvec [1] 1 2 3 7 9 1 4

A sub-vector of an existing vector xvec can be created as the same object xvec[ivec] in either of two ways : ivec may be a vector of integer indices of the length of the subvector you want or a Boolean or 0, 1 valued vector of the same length as xvec:

> xvec[2\*(1:3)] [1] 2 7 1  $>$  xvec[c(F,T,F,T,F,T,F)] [1] 2 7 1

Standard mathematical functions automatically apply componentwise to vectors:

 $> cos(pi*(0:6))$  $[1]$  1 -1 1 -1 1 -1 1 > xvec > 3  $[1]$  F F F T T F T

As a result, you can refer to subvectors of a given vector containing all components satisfying a specified condition

> xvec[xvec>3] [1] 7 9 4

Note: if you want to use equality in defining Boolean variables, you must use  $==$  rather than  $=$  . 'Not equal' is denoted  $!=$ .

To create a matrix or array from a vector:

```
> ymat <- matrix(c(xvec,0), ncol=2, dimnames=list(NULL,c("1st","2nd")))
> ymat
    1st 2nd
[1,] 1 9[2,] 2 1[3,] 3 4
[4,] 7 0> array(c(ymat), dim=c(2,2,2)), , 1
    [,1] [,2][1,] 1 3[2,] 2 7, , 2
    [,1] [,2][1,] 9 4
[2,] 1 0
```
Note that in the **matrix** function, inserting the final option  $\cdot$ , **byrow**=**T**' before the final right-paren would cause the input vector elements to be created with first row  $(1,2)$ , second row  $(3,7)$ , etc.

The objects  $\textbf{as}.\textbf{vector}(\textbf{ymat})$  and  $\textbf{c}(\textbf{ymat})$  are the same: just the vector of elements (same as  $c(xvec,0)$  in this case).

Mathematical operations like ymat<sup> $\hat{ }$ </sup> 2 applied to a matrix are again applied componentwise, so the resulting object is again a  $4 \times 2$  matrix.

Some useful functions which apply to vectors are: sum, mean, var, summary. If they are applied to matrices, the result is the same as if applied to as.vector of the matrix.

Some useful functions and operations on matrices are:

 $t(ymat)$  transposed matrix  $diagonal(xvec)$  diagonal matrix with diagonal vector xvec diagonal(ymat) vector equal to main diagonal of ymat solve(zmat) *inverse of square matrix* 

Submatrices and sub-arrays can be created using the same logic as subvectors: refer to vectors of indices in the appropriate dimension, with the convention that leaving a dimension blank means all indices in that dimension are included.

```
> ymat [c(1,3),]1st 2nd
[1,] 1 9[2,] 3 4
> ymat [2,]1st 2nd
  2 1
```
Thus the *i*'th row (respectively *j*'th column) of a matrix **ymat** is a vector  $ymat[i,](resp. ymat[j]).$ 

#### 1.5 Inputting Data & Recovering Existing Objects

Throughout an Splus session, you will be defining and assigning Splus objects. There are a few main ways for you to get access to existing datasets and (if desired) to save them into your work-area (i.e., your .Data directory).

The simplest is to enter (small) datasets from the terminal:

```
> grades <- c(85, 73, 44, 97, 65)
> quizzes <- scan()
1: 4 8 7 6 5 9 9 8 7
10:
```
Here we are using the 'scan' command, which inputs a designated (ASCII) file into a vector; in the usage just given, the ASCII file is created from the terminal input. A more elaborate use of the scan command, which first strips the two header lines, then inputs the data as a long vector, follows:

```
> LTvec <- scan("/home1/evs/LTdata.asc", skip=2, what=character())
> length(LTvec)
[1] 256
> LTvec[1:7]
[1] "1" "7267" "94069" "O" "NW" "MP" "HI"
```
Note: we would not have needed the 'what=...' entry, except that the data consists both of numbers and character fields. Since we really want the data in a matrix in our illustration below, and want to allow some columns as categorical and others as numerical, a much easier way is

```
> LTdata <- read.table("/home1/evs/LTdata.asc", header=T)
```
For previously existing Splus objects, including all of the Splus-supplied data and data which will be in the public  $/usr/localStatData$  directory, one can either 'get' the object and assign it a new name in your directory

```
> newmat <- get("StratSiz","/home1/evs/CensusProj/Arrays/.Data")
> objects.summary("newmat")
      data.class storage.mode extent object.size dataset.date
newmat matrix double 51 x 48 20525 99.01.27 18:29
```
or, better yet, you can refer to the object by its previous name once you 'attach' its directory to the Splus search list, e.g.

```
> attach("/home1/evs/CensusProj/Arrays/.Data")
> dim(StratSiz)
[1] 51 48
```
### 1.6 A Data Illustration

Here is a small dataset concerning the demographics of households which were among the last 10% in their Census Tracts to be enumerated in the  Decennial Census, from a Census report by T. Krenzke (1997). There are 5 binary variable categories:

Tenure of housing unit:  $Q = Q$ wner,  $R =$ Renter Race of head-of-household:  $NW = \text{Nonwhite}$ ,  $WH = \text{White}$ Number of Persons in household:  $MP = Multiple-person$ ,  $SP = Single$ Ethnicity (head-of-household):  $HI = Hispanic$ ,  $NH = Non-Hispanic$ Locality:  $R = Rural$ ,  $U = Urban$ 

For each demographic combination, Last10% is the number of (enumerated) households, out of the total number Cellct, falling among the last tenth enumerated in their Tracts.

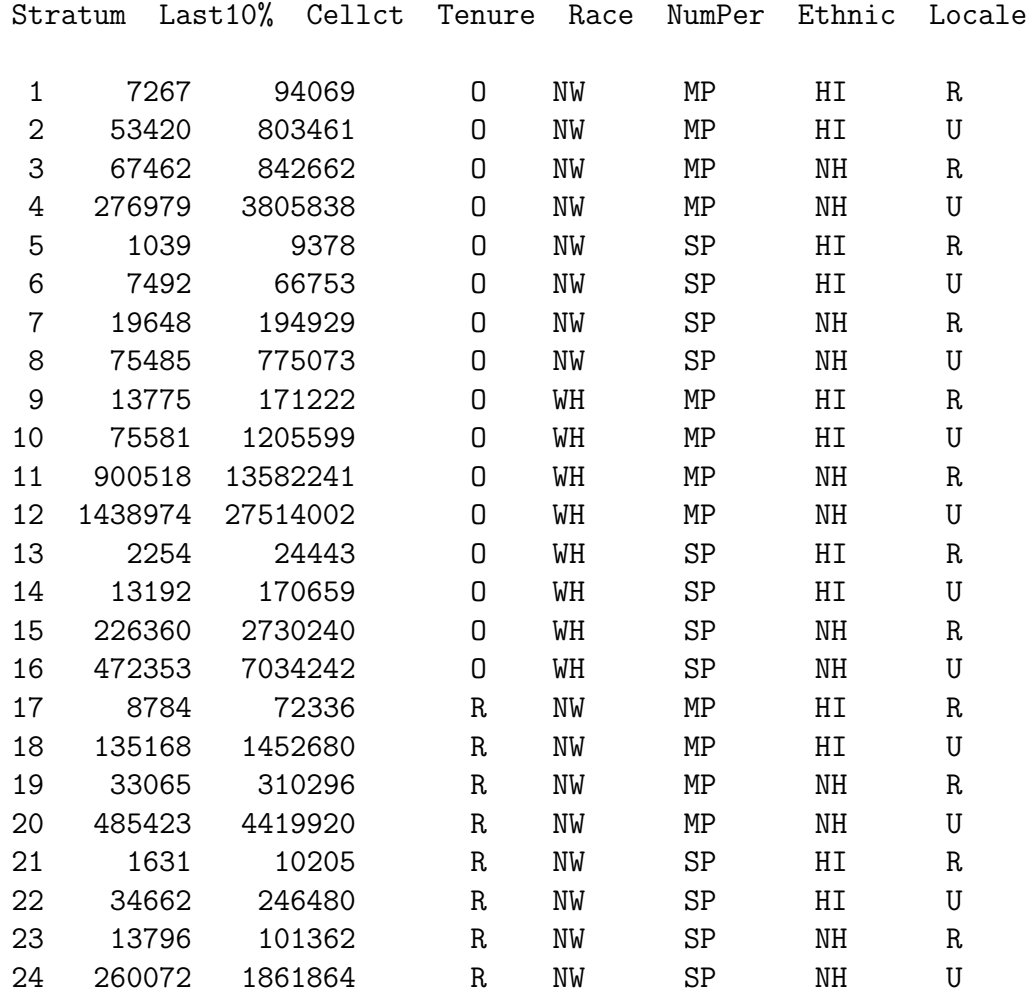

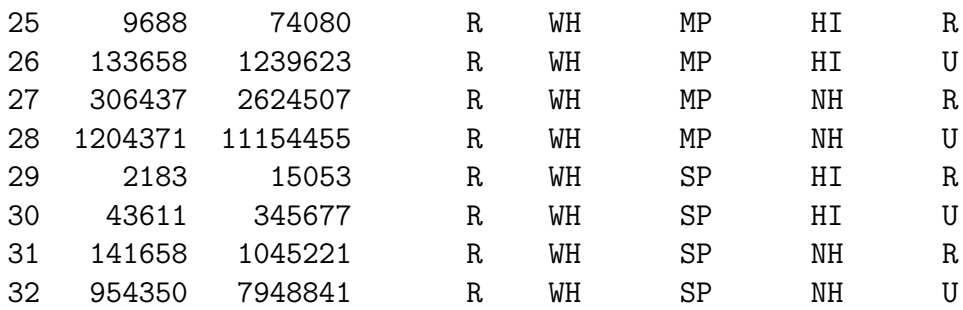

For purposes of illustration, we assume that these data reside in an ASCII file called /home1/evs/LTdata.asc , which has 34 lines (two lines of header, as shown). In section 1.5 above, the data were processed via read.table into a data-frame LTdata. As a side-effect, each of the columns has become a factor:

```
> attributes(LTdata[,"Tenure"])
$levels:
[1] "O" "R"
$class:
[1] "factor"
```
We next fit a simple linear regression model to the ratios Last 10./Cellct in terms of the binary factors without interactions. Some simple non-graphical summaries follow:

```
> fitLT <- lm(Last10./Cellct ~ Tenure + Race + NumPer + Ethnic
+ + Locale, data=LTdata)
> names(fitLT)
 [1] "coefficients" "residuals" "fitted.values" "effects"
 [5] "R" "rank" "assign" "df.residual"
 [9] "contrasts" "terms" "call"
> summary(LTdata[,2]/LTdata[,3])
     Min. 1st Qu. Median Mean 3rd Qu. Max.
0.0522997 0.0793687 0.107191 0.10301 0.122615 0.159824
```

```
> summary(fitLT$fitted)
     Min. 1st Qu. Median Mean 3rd Qu. Max.
0.0547577 0.0821846 0.10301 0.10301 0.123835 0.151262
> summary(fitLT$resid)
      Min. 1st Qu. Median Mean 3rd Qu. Max.
-0.0219314 -0.00548602 0.000896611 4.87891e-19 0.00662384 0.0164323
> fitLT$coef
 (Intercept) Tenure Race NumPer Ethnic
0.103009888 0.0218158505 -0.00479605427 0.0122276504 -0.00349861644
       Locale
-0.00591400994
> unlist(lapply(LTdata,levels))
Tenure1 Tenure2 Race1 Race2 NumPer1 NumPer2 Ethnic1 Ethnic2
 "O" "R" "NW" "WH" "MP" "SP" "HI" "NH"
Locale1 Locale2
"R" "U"
```
The summary function has been used to display the 32-vectors of response variables, fitted values and residuals. The numerical coding of the binary factors is  $(-1,1)$ , as can be seen for example from

```
> model.matrix(fitLT)[1:5,]
 (Intercept) Tenure Race NumPer Ethnic Locale
1 -1 -1 -1 -1 -1 -12 1 -1 -1 -1 -1 1
3 \t 1 \t -1 \t -1 \t -1 \t 1 \t -14 1 -1 -1 -1 1 1
5 \qquad \qquad 1 \qquad -1 \qquad -1 \qquad \qquad 1 \qquad -1 \qquad -1
```
We have now gotten to a point where we must talk about lists: how to create them and how to refer to their components. We explain in the following subsection the Splus list-related commands used above .

### 1.7 Lists

Lists can be created by concatenating Splus objects:

```
> listout <- list(name1 = obj1, name2 = obj2, name3 = obj3)
> names(listout)
[1] "name1" "name2" "name3"
```

```
The objects we concatenate will themselves be vectors and lists, possibly
with 'attributes'. Here is a concrete, not too simple, example:
```

```
> listex <- list(x=c(1,4), y=function(x) x^2, z=fitLT)
> listex
x:[1] 1 4
\gamma:
function(x)
x^2$z:Call:
lm(formula = Last10./Cellct ~ Tenure + Race + NumPer + Ethnic +
       Locale, data = LTdata)
Coefficients:
 (Intercept) Tenure Race NumPer
0.103009888 0.0218158505 -0.00479605427 0.0122276504
        Ethnic Locale
 -0.00349861644 -0.00591400994
Degrees of freedom: 32 total; 26 residual
```
Residual standard error: 0.00902571784

There are two equivalent ways to refer to a list component, by number and by name. In the last example,  $listex[[1]]$  and  $listex\$  both refer to the vector  $(1, 4)$ ; listex\$y is the function  $x^2$ , and listex[[3]] is the linear-model fitted object fitLT discussed in Section 1.6 above. We saw from  $\mathbf{n}$  ames(fitLT) that fitLT itself was a list with various components (mostly vectors) related to residuals, degrees of freedom, coefficients, etc. Thus fitLT\$coef is the vector of fitted coefficients. (Often, in Splus, the standard model-object list-components do not need to be spelled out in full — just far enough so that there is no ambiguity with other components.)

A tremendously useful kind of list is the Splus data-frame: the elements of a matrix are given the structure of a list whose components are the columns. This has the advantage, as for LTdata described above, that the different columns can have different data types. In addition, data-frames retain the 'dim' attribute along with the convenience of allowing rows, columns and submatrices to be referenced just as though the frame were a matrix. Data-frames will be used frequently in applying Splus statistical analysis functions.

In section 1.6, we used a command unlist (listname): it simply concatenates the elements of the list components as one long vector.

Finally, although Splus functions are not themselves lists, they have a 'names' attribute, which is a quick way to remind yourself of the order of arguments needed for a function.

> names(lm) [1] "formula" "data" "weights" "subset" "na.action" [6] "method" "model" "x" "y" "contrasts"  $[11]$  "..." ""

#### 1.8 Digression on Factors

We know already that factors are vectors together with 'levels' attribute giving (as character strings) the distinct values occurring in the vector of elements and the class attribute 'factor'. How can one transform a numeric factor back to a numeric vector ?

```
> smpfac <- sample(1:20,30, replace=T)
> smpfac
[1] 6 18 10 6 19 6 3 5 14 11 8 16 20 17 18 7 7 17 7 2
[21] 18 9 2 15 11 12 5 7 4 18
> tmpfac <- factor(smpfac)
> levels(tmpfac)
[1] "2" "3" "4" "5" "6" "7" "8" "9" "10" "11" "12" "14"
```

```
[13] "15" "16" "17" "18" "19" "20"
> as.numeric(tmpfac)
[1] 5 16 9 5 17 5 2 4 12 10 7 14 18 15 16 6 6 15 6 1
[21] 16 8 1 13 10 11 4 6 3 16
> sum(abs(smpfac-as.numeric(levels(tmpfac)[as.numeric(tmpfac)])))
[1] 0
```
Thus the as.numeric version of the factor is the sequence of indices within the (ordered) levels for the vector of factor values.

#### 1.9 Miscellaneous Commands

seq, rep, replace, ifelse

>  $y \leftarrow \text{replace}(x, (1:\text{length}(x)) [x>90], NA)$ > y <- ifelse([x>90],NA,x)  $> z \leftarrow \text{rep}(c(1,2,3),10)$ 

if, for, apply runif, sample & other pseudorandom variate generators sort, order, diff search, .First

```
> .First <- function()
{
        options(gui = "motif", editor = "emacs")
        help.start()
}
```
#### 1.10 Loose Ends

(1) Remark: within Splus commands like scan or attach or get , the abbreviation for your home directory will not be recognized, so you must use your counterpart to my /home1/evs

(2) Invoke Unix commands from within Splus by either of:

```
> unix("ls -a /usr/local/StatData/SplusCrs")
                                    "Scheatsht" "pbcdata.asc"
> ! ls -a /usr/local/StatData/SplusCrs
```
(3). Attaching Data-frames

> attach(exampfram)

>objects(2)

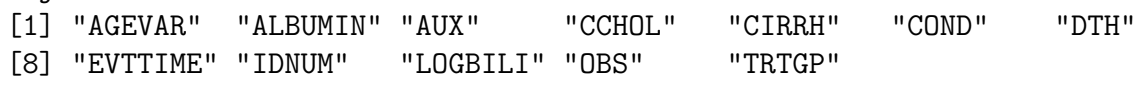

Each of the following sets of commands does the same thing !

```
> y \le - \text{seq}(a, b, (b-a)/n)> y <- a + (0:n) * ((b-a)/n)For ASCII data 1, 2, NA, 9, 8, NA, −3, 7 in file 'testdat':
> replace( z<- scan("testdat", sep=","), is.na(z), -999 )
> as.numeric( ifelse( (w <- scan("testdat", sep=",",
+ what=character()))=="NA","-999",w) )
> rep(1:3,10)
> 1 + (0:29) %% 3
> c(zmat %*% rep(1/ncol(zmat),ncol(zmat)))
> apply(zmat,1,mean)
Apply either of the following after: set.seed(153)
```

```
> sort(w \leftarrow runif(100))
> \{ w <- runif(100)
+ w[order(w)] }
> sample(1:10,100, replace=T)
> 1 + trunc(runif(100)*10) ### equal only in distribution
```
Finally, here are three different ways to tabulate, in sorted increasing order, the distinct values occuring in a numeric vector  $zv$ :

```
> table(zv)
> { szv \leq sort(zv)
    ind \leftarrow (1:length(szv))[diff(c(-1.e8,szv))>0]
+ cbind(szv[ind],diff(c(ind,length(szv)+1))) }
> { levs <- as.numeric(levels(factor(zv)))
+ szv <- split(zv,levs)
+ unlist(lapply(szv,length)) }
```